**پوهنتون کابل پوهنځی كمپيوترساینس** دیپارتمنت سیستم های معلوماتی

# Structured Query Language (SQL) Fundamentals

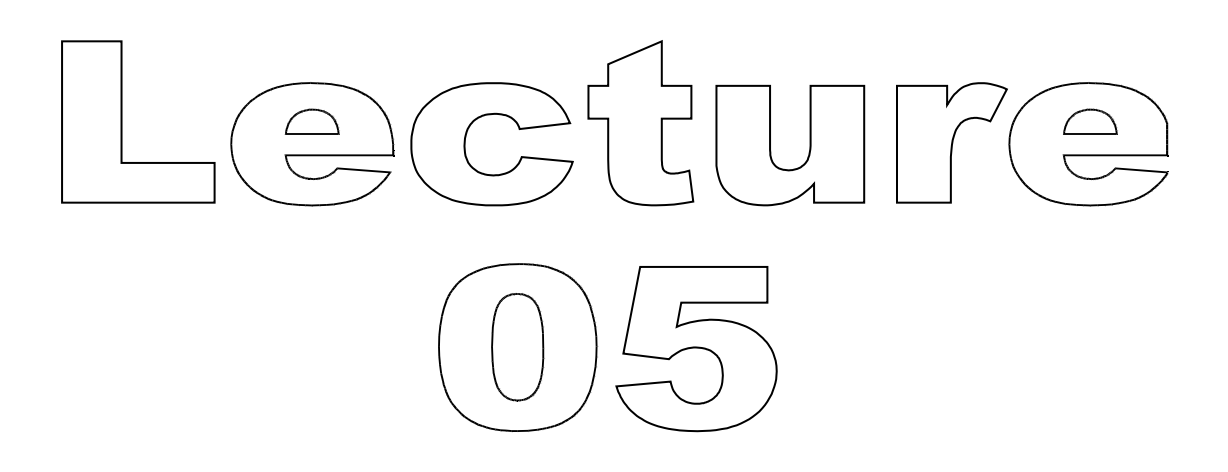

تهیه کننده : پوهنیار محمد شعیب "زرین خیل" سال : 1389

## **Structured Query Language** (SQL) 05

By: M Shuaib Zarinkhail 2010

- In command prompt window go to
	- c:\program files\mysql\mysql server 5.0\bin
		- This is when MySQL DBMS is installed in its default directory
	- $\circ$  Type  $\rightarrow$  mysql -u root
- If the MySQL is password protected then:
	- $\circ$  Type  $\rightarrow$ mysql –p –u root

- To create a log-file for this session  $\circ$  Type  $\rightarrow$  \T path\_file\_name.txt or
	- $\circ$  Type  $\rightarrow$  tee path\_file\_name.txt
	- $\circ$  e.g.  $\rightarrow$  tee e:\SQL88\day4.txt
	- In this example
		- "e" is the drive name
		- "db2practice" is the folder name which should already been created
		- "day4.txt" is the file name that may or may not exist, if it does not exist the MySQL will create it automatically

- ▶ To stop recording to the log-file for the remaining of the session
	- $\circ$  Type  $\rightarrow$  \t

Or

- $\circ$  Type  $\rightarrow$  notee
- $\circ$  e.g.  $\rightarrow$  notee

- To change the log-file for the remaining of the session to another log-file
- Retype the first command (s)
- $\cdot$  e.g.  $\rightarrow$  tee e:\SQL88\day5.txt
- ▶ If an existing path\_file\_name is used
	- New recording will be appended to the existing text file

To view databases

 $\rightarrow$  Type  $\rightarrow$  show databases;

- This command lists the databases on the MySQL server host
- SHOW SCHEMAS is a synonym for SHOW DATABASES as of MySQL 5.0.2

 $\cdot$  e.g.  $\rightarrow$  Show schemas;

◦ You see only those databases for which you have some kind of privilege

To activate DBs

- $\rightarrow$  Type  $\rightarrow$  use database\_name
- To use a specific DB named school  $\circ \rightarrow$ use school; (semicolon is optional) Note: You can only use one activate database at a time
- ▶ To change to another DB in the system ◦ Retype the previous command with the DB name

- ▶ To view tables in the active DB (e.g. school)
	- $\circ$  Type  $\rightarrow$  show tables;
	- This command lists the non-TEMPORARY tables in a given database
		- Non-Temporary\_Tables equal to Base\_Tables in DB

- $\triangleright$  To view a table's or view's structure in a DB
	- $\circ$  Type  $\rightarrow$  DESCRIBE TableName or ViewName
		- $\cdot$  e.g.  $\rightarrow$  DESCRIBE tOne;
		- $\cdot$  e.g.  $\rightarrow$  DESCRIBE vOne;
	- This command provides information about the columns in a table or a view
	- It is a shortcut for SHOW COLUMNS FROM (As of MySQL 5.0.1)
	- DESC is the abbreviation of DESCRIBE

#### **SQL Basic Commands (Drop Table)**

To delete a table from a DB

- $\circ$  Type  $\rightarrow$  DROP TABLE TableName
	- $\cdot$  e.g.  $\rightarrow$  DROP TABLE tOne;
- DROP TABLE removes one or more tables ◦ You must have the DROP privilege for each table
- All table data and the table definition are removed
- If any of the tables named in the argument list does not exist
	- MySQL returns an error indicating by the name of the non-existing tables

#### **SQL Basic Commands (Drop Table)**

- ▶ Use IF EXISTS to prevent an error from occurring for tables that do not exist
	- A warning\_NOTE is generated for each non-existent table when using IF EXISTS in DROP TABLE command

 $\circ$  e.g.  $\rightarrow$  drop table if exists tOne, tFive;

#### SQL-DDL (SQL Data Definition Language)

- ▶ You can create databases, tables, indexes, and columns in SQL
- To do so, you need to define them by names (identifiers)
- Database, table, index, column, and alias names are identifiers
- An identifier may be quoted or used unquoted
- An identifier should not have space, if it has, it must be quoted

## SQL-DDL

- If an identifier contains special characters or is a reserved word, it must be quoted
	- Examples of reserved words are: SELECT, FROM, WHERE, etc
- **Identifiers may begin, end or include** digits but they may not consist solely of digits unless they are qouted
- **I** Identifier quoting was introduced in MySQL 3.23.6

Note: The identifier quote character is the backtick (`)

SQL-DDL (Some restrictions on the characters that may appear in indetifiers)

- ▶ Before MySQL 4.1, identifier quote characters should not be used in identifiers
- Database, table, and column names should not end with space characters
- Database and table names cannot contain "/", "\", ".", or characters that are not allowed in file names

## SQL-DDL

This table shows the maximum size of identifiers for MySQL (Before 4.1.5)

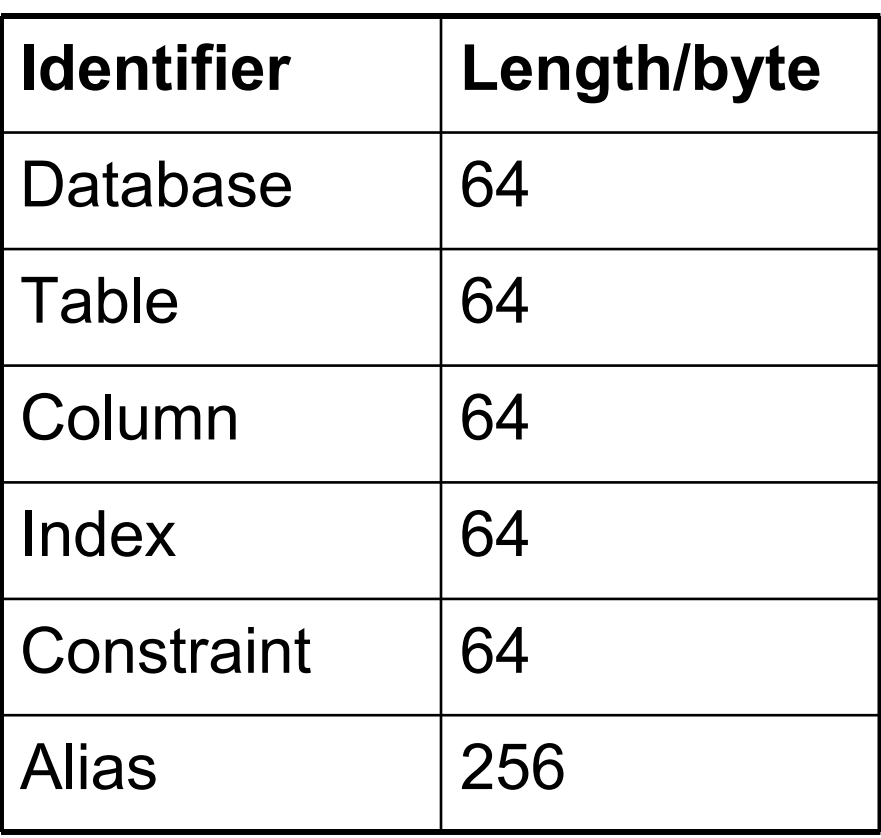

- ▶ To create a new DB
	- Type create database DB\_name
		- $\cdot$  e.g.  $\rightarrow$  create database class2;
			- $\rightarrow$ use class2
- This command creates a database with the given name
- To use this command, you need the CREATE privilege for the database
- An error occurs if the database exists and you did not specify the IF NOT EXISTS option

- $\triangleright$  To prevent errors you can type the above command as:
	- $\rightarrow$  create database If Not Exists DB name
		- $\cdot$  e.g.  $\rightarrow$  create database if not exists class2:  $\rightarrow$ use class2
- CREATE SCHEMA is a synonym for CREATE DATABASE (starting from MySQL 5.0.2)

Note: In case of creating and using a new database, the second command (USE DB\_Name) is required!

- As of MySQL 4.1.1, create\_specification options specify database characteristics
- Database characteristics are stored in the db.opt file in the database directory
- A database in MySQL is implemented as a directory
	- The directory containing files that correspond to tables in the database

- **The CREATE DATABASE statement only** creates a directory under the MySQL data directory
- If you manually create a directory under the data directory, the server considers it a database directory and it shows up in the output of SHOW DATABASES command
- You can also use the mysqladmin program to create databases

## SQL-DDL (Drop Database)

- ▶ To delete a DB
	- $\circ$  Type  $\rightarrow$  DROP DATABASE DatabaseName
		- e. g. → DROP DATABASE school;
- This command deletes all tables in the database and deletes the database
- To use DROP DATABASE, you need the DROP privilege on the database
- DROP SCHEMA is a synonym for DROP DATABASE (MySQL 5.0.2)

## SQL-DDL (Drop Database)

- IF EXISTS is used to prevent any error from occurring if the database does not exist
	- $\circ$   $\rightarrow$  Drop database if exists dbOne;

Note: Be careful with the DROP command, when you drop a table or a database it can not be restored unless you use "Transactions"

## SQL-DDL (Drop Database)

- If other files or directories remain in the database directory, the database directory cannot be removed
- In this case, you must remove any remaining files or directories manually and issue the DROP DATABASE statement again
- ▶ You can also drop databases with mysqladmin program

To create a new table within a DB

- $\circ$  Type  $\rightarrow$  create table NewTableName ( Three-Part Column Description, Three-Part Column Description, Three-Part Column Description, Optional table constraints
- $)$ ;
- ▶ CREATE TABLE creates a table with the given name
- ▶ The CREATE privilege for the table is required

- By default, the table is created in the active database
- An error occurs if ◦ The table already exists
	- There is no active database
	- The database does not exist
- Note: Database\_names, tables\_names, etc are already explained

- You can create table(s) for non-active databases
	- The table name should be specified as db\_name.tbl\_name (The DB must exist)
	- $\circ$  e.g.  $\rightarrow$  create table dbOne.tOne ( ... );
- If you use quoted identifiers, quote the database and table names separately
	- For example, write: `mydb`.`mytbl`, not as `mydb.mytbl`

- DB temporary tables can be created by adding the TEMPORARY keyword between CREATE and TABLE keyowrds in create table command
	- e.g. CREATE TEMPORARY TABLE tableName (table Definitions)
- **IF NOT EXISTS option can also be** added to this command to show warnings instead of errors  $\bullet$  e.g.  $\rightarrow$  CREATE TABLE IF NOT EXISTS tableName (table Definitions)

- Similarly a table could be created from one or more existing tables and/or views
- All options in regular query could be implemented in this case
- ▶ For example we can select, project, negate, product, divide, and join existing tables
	- $\circ$  e.g.  $\rightarrow$  CREATE TABLE tThree SELECT  $^*$ FROM tOne, tTwo;

- MySQL represents each table by an .frm table format (definition) file in the database directory
- The storage engine for the table might create other files as well
- For each table *tbl\_name*, there are three disk files
	- tbl\_name.frm (Table format Definition file)
	- tbl\_name.MYD (Data file) ◦ tbl-name.MYI (Index file)

#### SQL-DDL (Examples)

 To create table PROJECT, Type:  $\rightarrow$  CREATE TABLE PROJECT ( ProjectID Integer Primary Key, Name Char(25) Not Null, Department VarChar(100) Null, MaxHours Numeric(5,2) Default 100 );

#### SQL-DDL (Examples)

▶ To create table EMPLOYEE, Type:  $\rightarrow$  CREATE TABLE EMPLOYEE ( EmployeeNumber Integer Primary Key, Name Char(25) Not Null, Phone Char(8), Department VarChar(100) );

#### SQL-DDL (Examples)

▶ To create table ASSIGNMENT, Type: CREATE TABLE ASSIGNMENT ( ProjectID Integer Not Null, EmployeeNum Integer Not Null, HoursWorked Numeric(5,2) Default 10 );